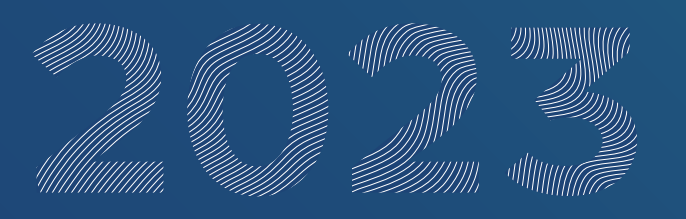

# **Ordentliche Hauptversammlung der RWE Aktiengesellschaft am 4. Mai 2023**

**Empfehlungen für eine optimale Funktionsfähigkeit der Videokommunikation**

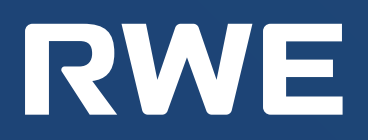

## **Empfehlungen für eine optimale Funktionsfähigkeit der Videokommunikation**

Bitte beachten Sie folgende Hinweise und Tipps für die Zuschaltung per Videokommunikation:

#### **Tipps für eine optimale Funktionsfähigkeit**

- **1. Internetzugang:** Bitte achten Sie auf eine stabile WLAN-Verbindung oder verbinden Sie Ihr Endgerät über ein LAN-Kabel mit Ihrem Internet-Zugang. Die Upload / Download-Bandbreite sollte stabil mindestens 5 Mbit/ Sekunde betragen; empfohlen wird aber, 10 Mbit/Sek. zu nutzen. Schließen Sie bitte nach Möglichkeit alle weiteren Anwendungen, die bandbreiten- und rechenintensiv sind.
- **2. VPN-Verbindungen:** Bitte beachten Sie, dass es bei einer Zuschaltung über eine aktive VPN-Verbindung (virtuelles privates Netzwerk) zu einer verminderten Übertragungsqualität Ihres Live-Auftritts kommen kann.
- **3. Endgerät:** Nutzen Sie bitte Hardware mit Ausrichtung im Querformat sowie eine integrierte bzw. kabelgebundene Kamera. Für die Audioqualität kann ein Headset hilfreich sein. Zugelassen sind alle gängigen Browser in der aktuellsten Softwareversion: z.B. Google Chrome, Microsoft Edge, Mozilla Firefox und Safari.
- **4. Zugang:** Bitte beachten Sie, dass Sie mit den Zugangsdaten, mit denen Sie Ihre Wortmeldung angemeldet haben, im Online-Service für Aktionäre eingeloggt sein müssen. Nach Aufruf Ihres Namens durch den Versammlungsleiter zur Vorbereitung Ihres Live-Auftritts wird Ihnen im Online-Service für Aktionäre ein Dialogfenster zum Betreten des virtuellen Warteraums eingeblendet. Mit Ihrer Bestätigung können Sie den virtuellen Warteraum betreten. Anschließend erfolgt eine Überprüfung der technischen Funktionsfähigkeit Ihrer Videokommunikation.
- **5. Prüfung Funktionsfähigkeit:** Nachdem Sie den virtuellen Warteraum betreten haben, werden Sie von unserem technischen Personal (Operator) empfangen, um Ihre Bildund Tonqualität zu überprüfen. Bitte verweilen Sie im virtuellen Warteraum, bis sich der Operator bei Ihnen meldet.

**6. Aufruf für Ihren Beitrag:** Nach der erfolgreichen Prüfung der Funktionsfähigkeit werden Sie, sobald der Versammlungsleiter Sie namentlich aufruft, live in die Hauptversammlung geschaltet. Nachdem Ihnen der Versammlungsleiter das Wort übergeben hat, können Sie mit Ihrem Beitrag beginnen.

#### **Tipps für Ihren Live-Auftritt**

- **1. Umgebung:** Achten Sie auf eine ruhige Umgebung mit möglichst wenig Störgeräuschen. Platzieren Sie Ihr Endgerät, wenn möglich, auf einem festen Untergrund und versuchen Sie ruckartige Bewegungen der Hände, die zu Verwacklungen führen können, zu vermeiden.
- **2. Beleuchtung:** Berücksichtigen Sie bitte, sich selbst beim Sprechen gut auszuleuchten (z.B. mit einer Lampe, die das Gesicht angenehm hell ausleuchtet). Vermeiden Sie helle Lichtquellen in Ihrem Hintergrund bzw. von der Seite, wie z.B. ein helles Fenster.
- **3. Kameraposition:** Platzieren Sie Ihre Kamera, wenn möglich so, dass Sie selbst in der Mitte des Bildes zu sehen sind und frontal in die Kamera sehen können. Stellen Sie die Kamera im 16:9 Querformat ein.
- **4. Sonstiges:** Stellen Sie Mobiltelefone stumm und legen Sie diese nicht direkt auf das Endgerät, da sonst Störungen verursacht werden könnten. Bitte beenden Sie nach Möglichkeit E-Mail-Programme und Messenger-Dienste außerhalb des Online-Service für Aktionäre auf Ihrem Endgerät, damit Benachrichtigungen vermieden werden, die Sie von Ihrem Live-Auftritt ablenken und in der Übertragung hörbar sein könnten.

### **RWE Aktiengesellschaft**

RWE Platz 1 45141 Essen T +49 201 5179-0 rwe.com